# HOW TO PLACE AN ONLINE ORDER

A walkthrough on how to place an order through

www.royalcupcoffee.com

#### (i) www.royalcupcoffee.com

#### Royal Cup Shop

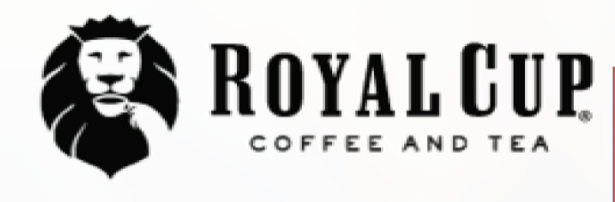

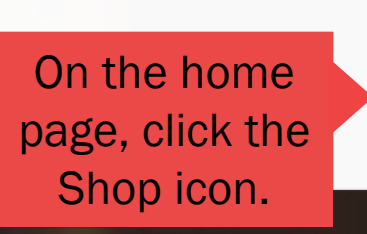

**SUSTAINABILITY** OUR PEOPLE **OUR STORY MEDIA FAQ CONTACT US** 

Your Business  $\sim$ 

**Blended Solutions** 

Learn to Brew

Blog

# No matter what you drink, drink Royal CIUIO.

Shop

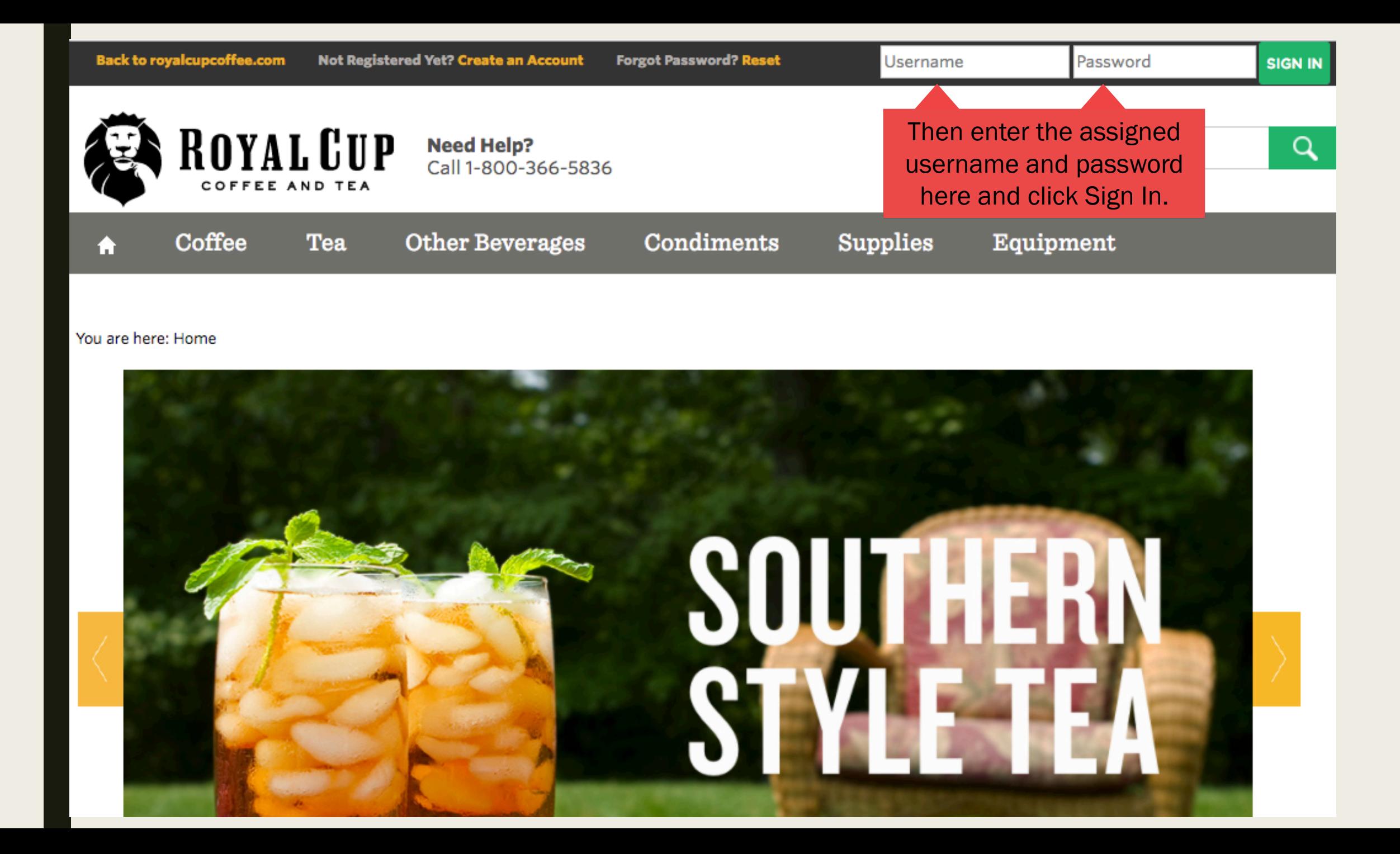

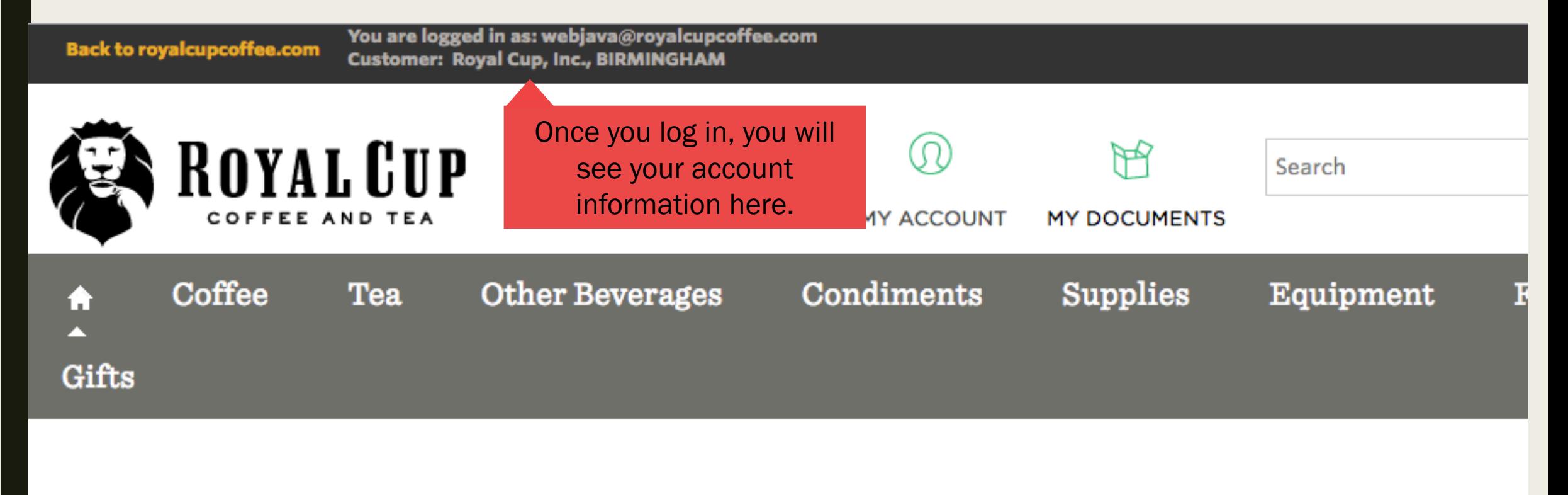

#### You are here: Home

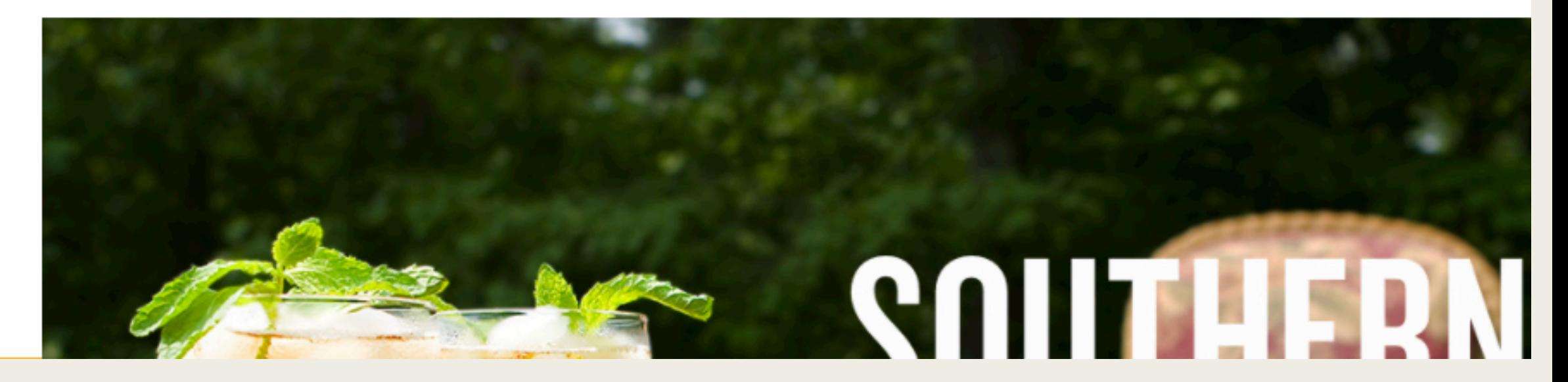

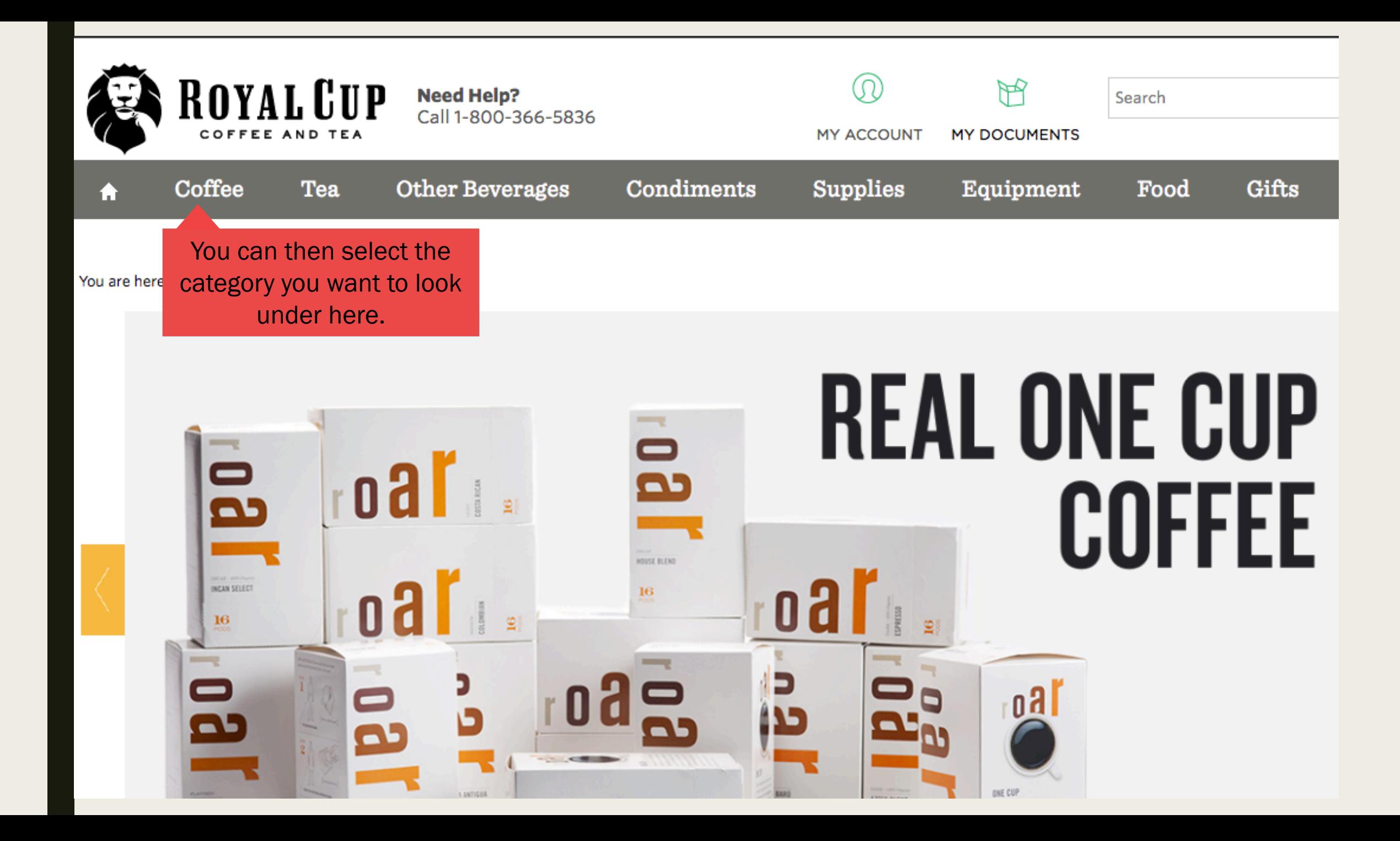

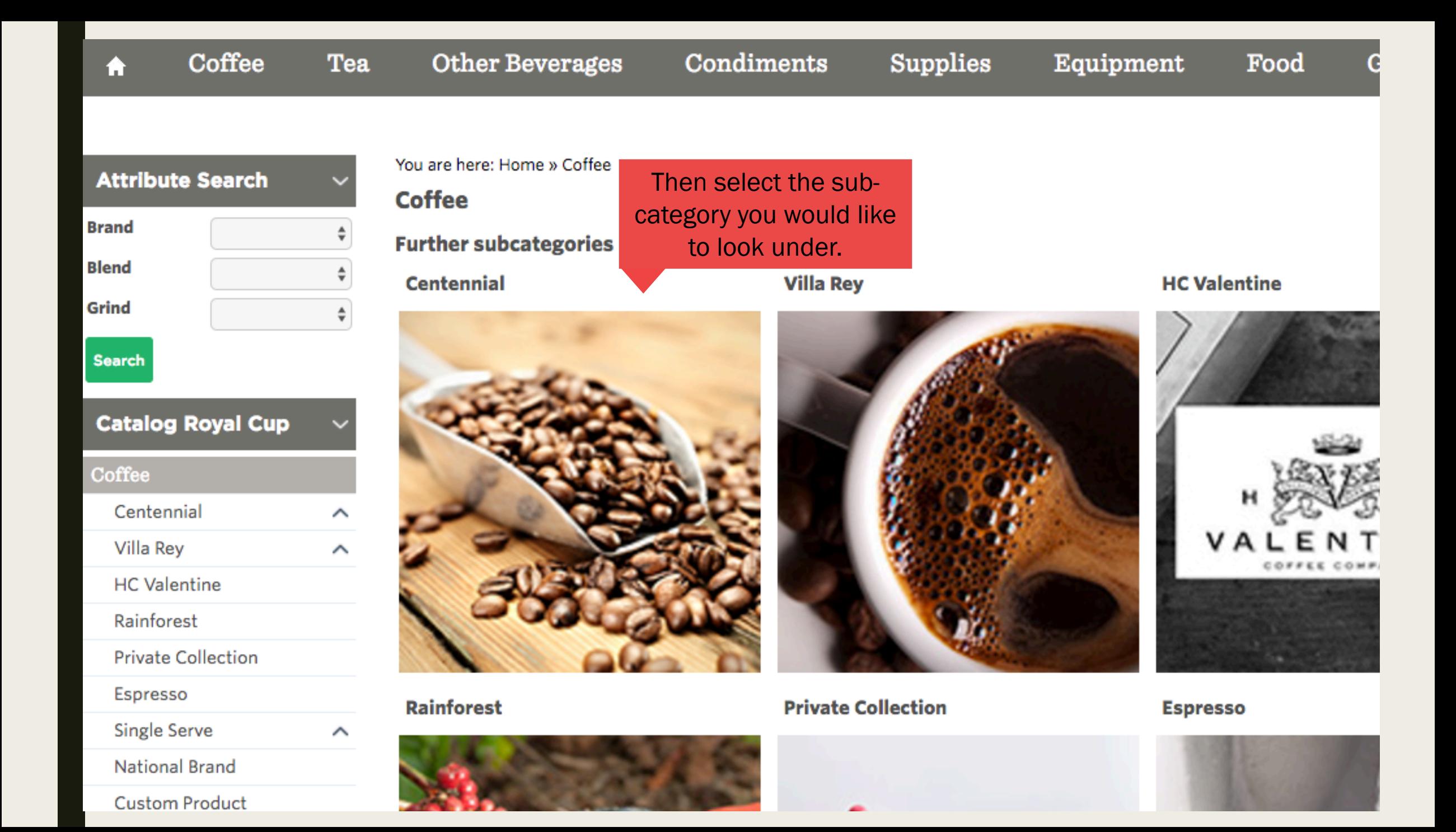

## **Attribute Search Brand Blend Grind Search Catalog Royal Cup** Coffee  $\checkmark$ Centennial **Gourmet Special Traditional Blend Fancy Gourmet** European Gourmet 100% Colombian Dakota Roast **Gourmet Decaf** Villa Rey  $\widehat{\phantom{a}}$ **HC** Valentine Rainforest

You are here: Home » Coffee » Centennial

**Centennial** 

**Further subcategories** 

**Gourmet Special** 

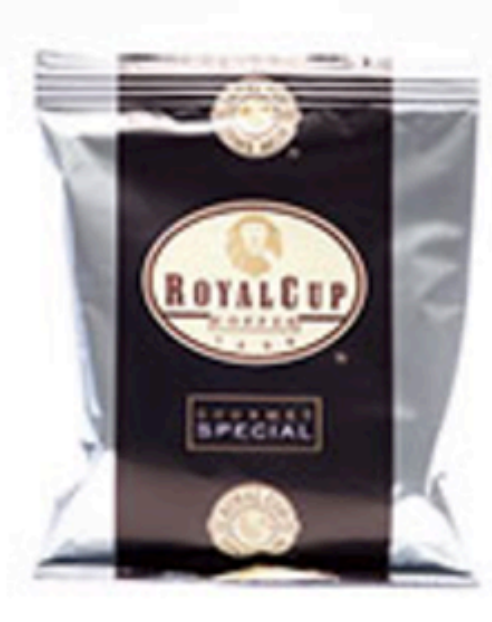

**European Gourmet** 

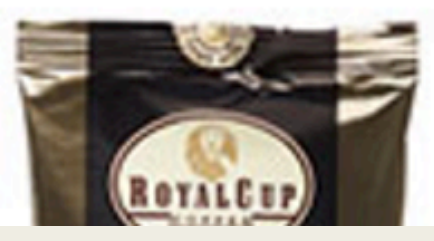

## Then select the blend you would like to look at.

#### **Traditional Blend**

**Fancy Gourmet** 

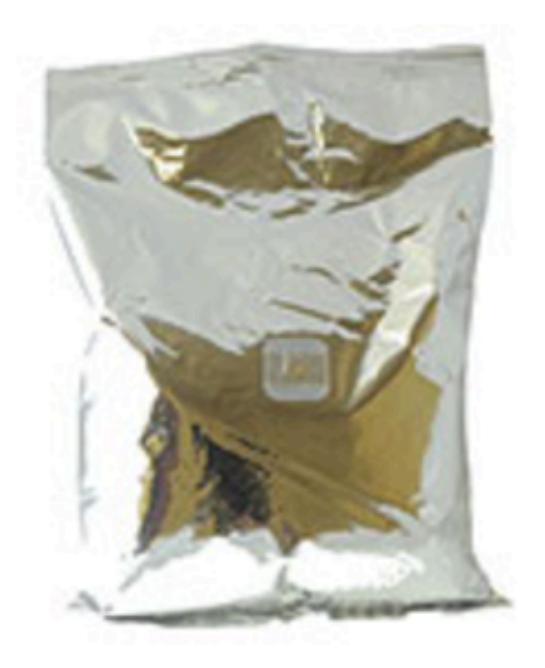

100% Colombian

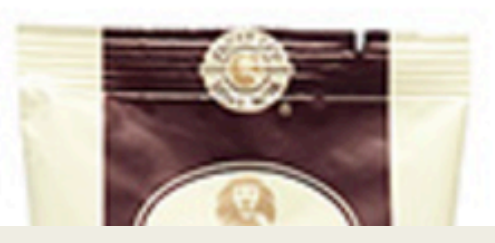

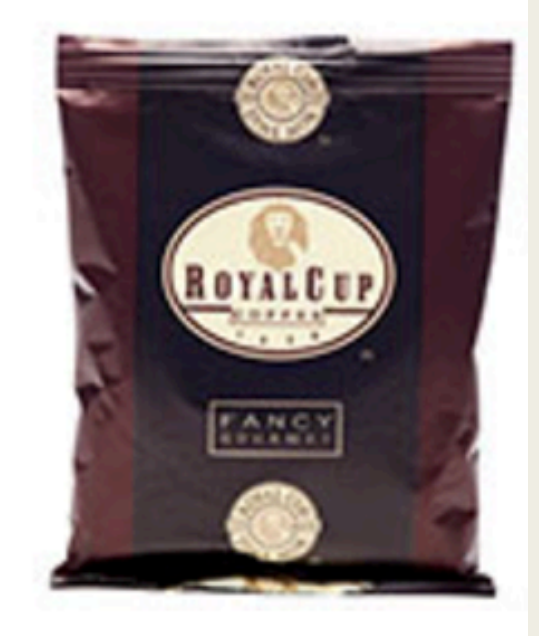

**Dakota Roast** 

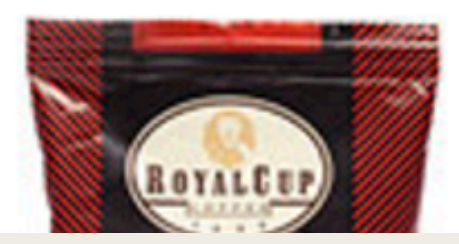

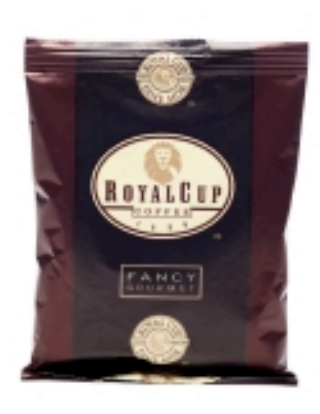

## **Fancy Gourmet 42/2**

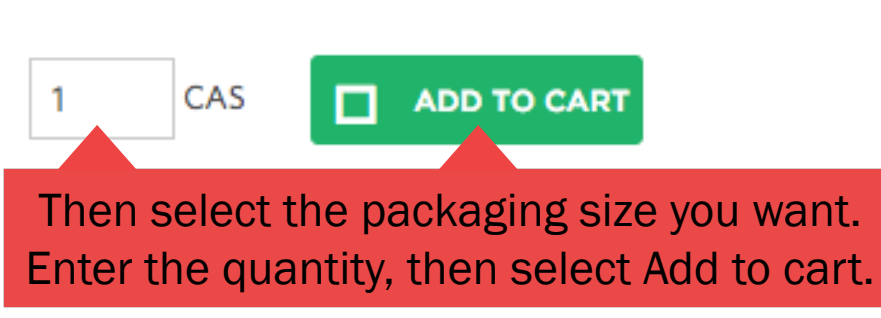

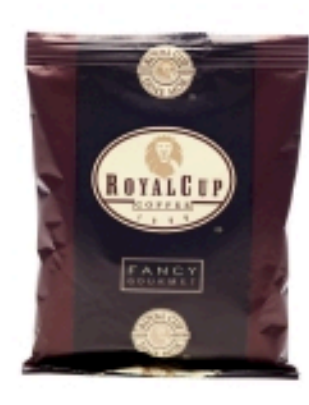

## Fancy Gourmet 42/2.25

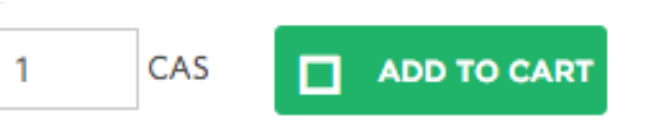

### **Product: 8787**

Product: 764

**II** Add to product compare

**II** Add to product compare

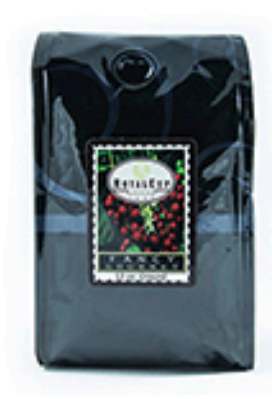

## Fancy Retail Ground 12/12

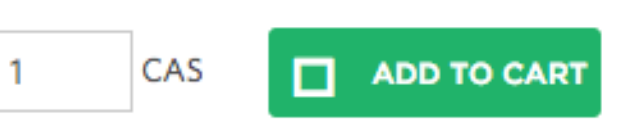

#### Product: 932

### **II** Add to product compare

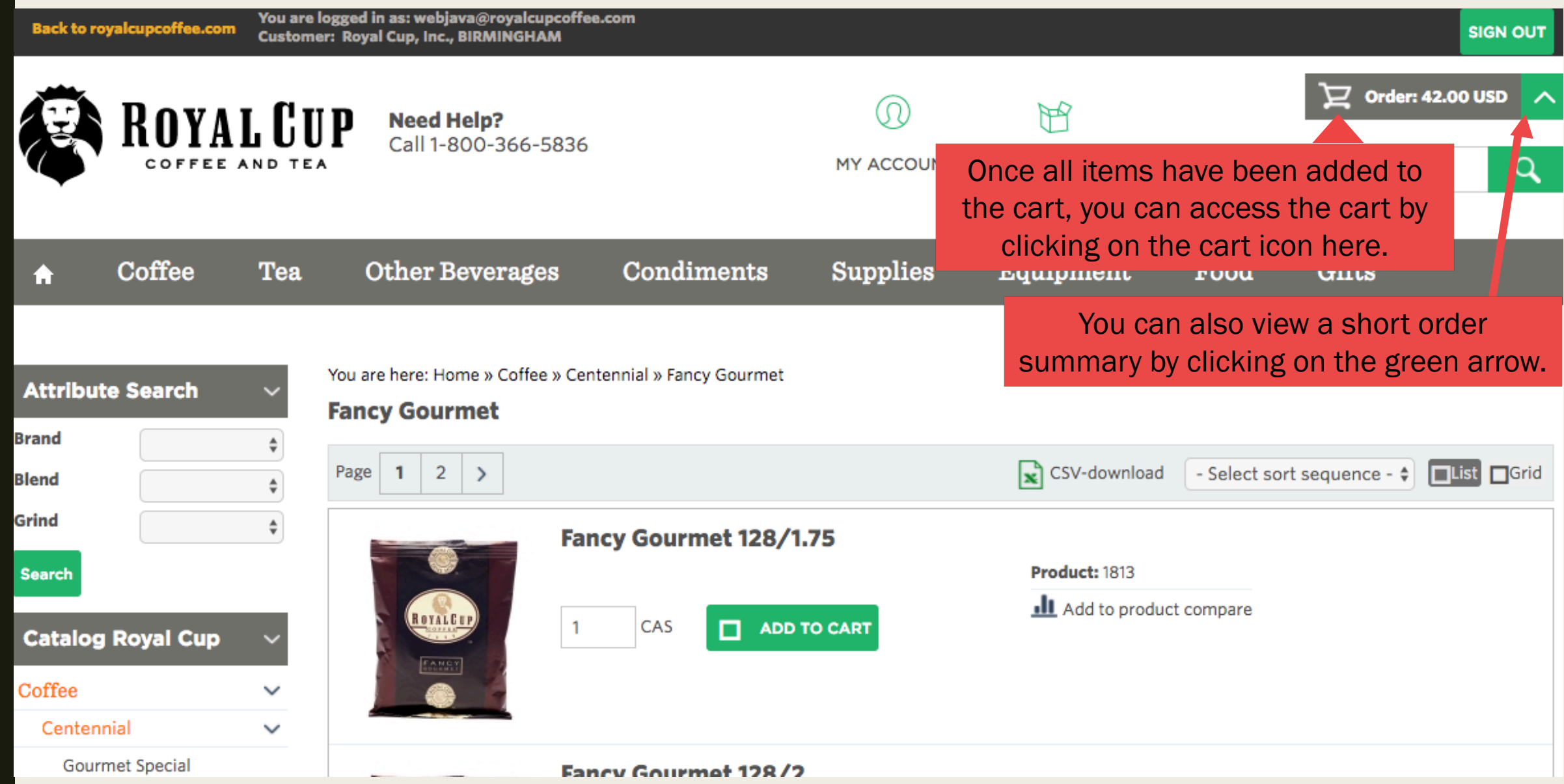

#### Order

Show/Hide V

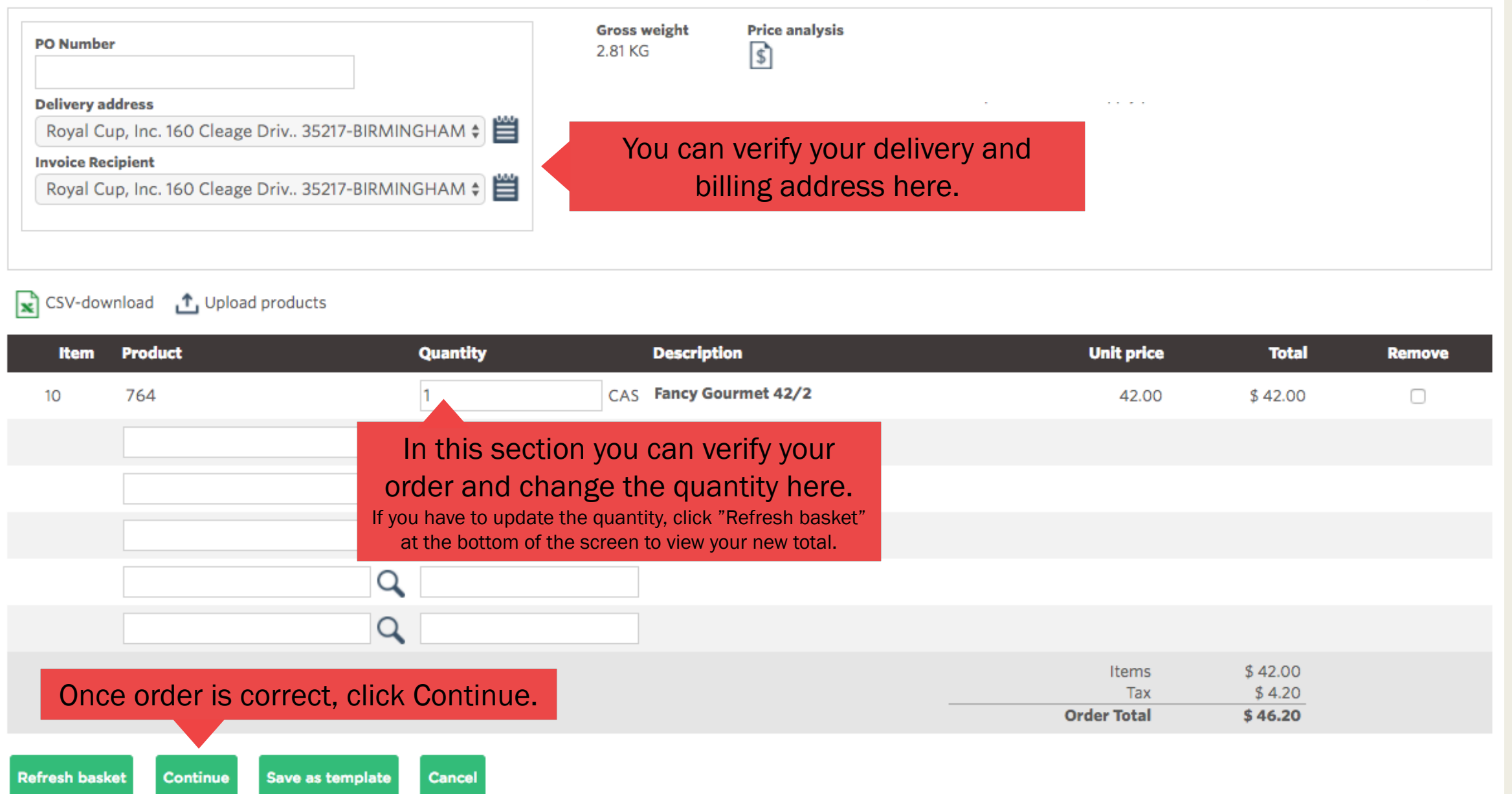

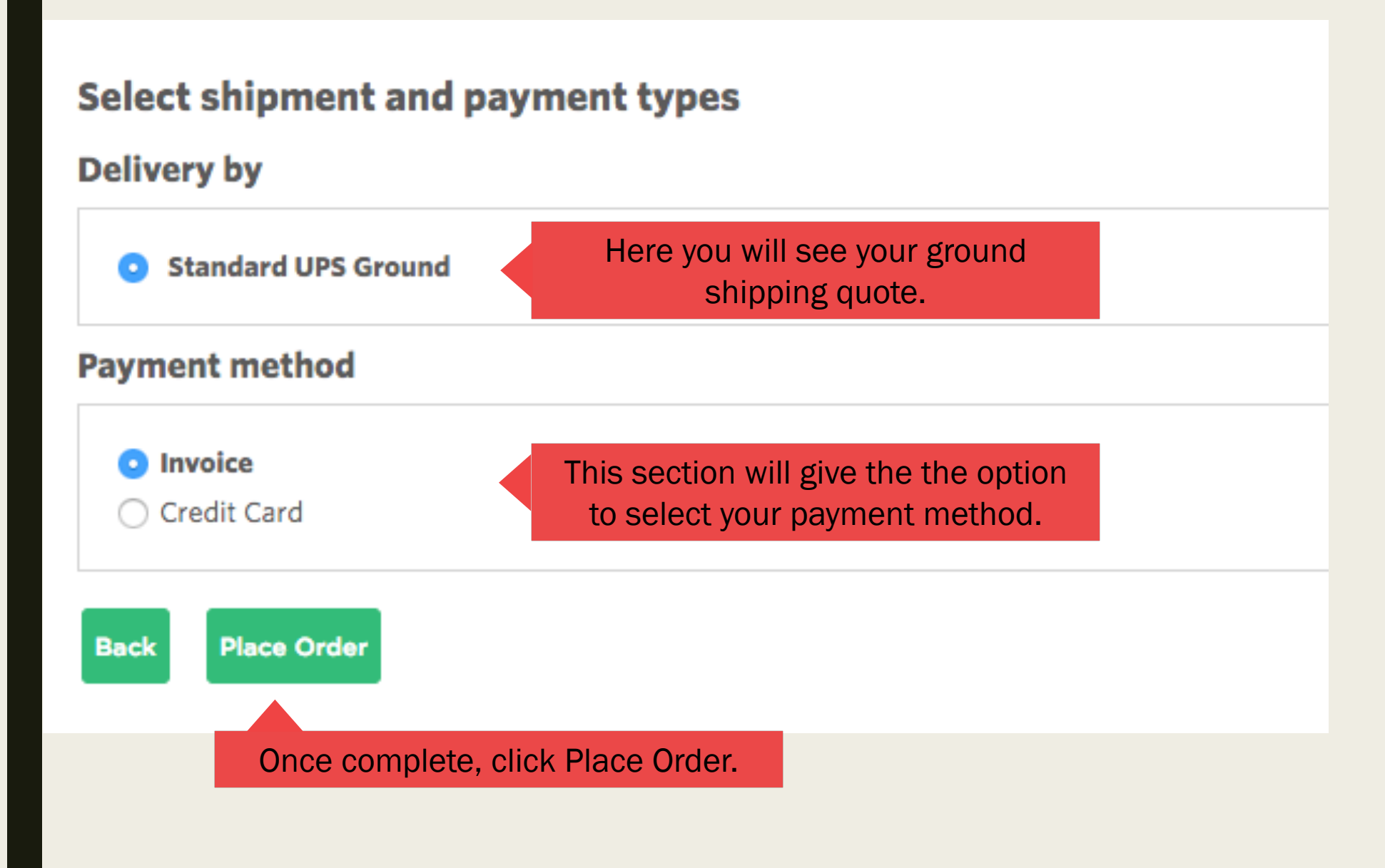

## **Order receipt confirmation Number 1100243**

Once you place your order, you will see your confirmation # here. Please write this number down or print this page for your records.

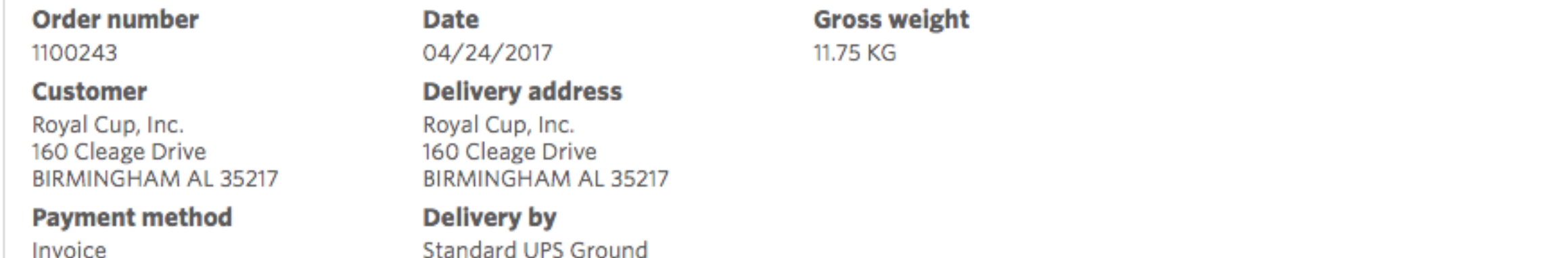

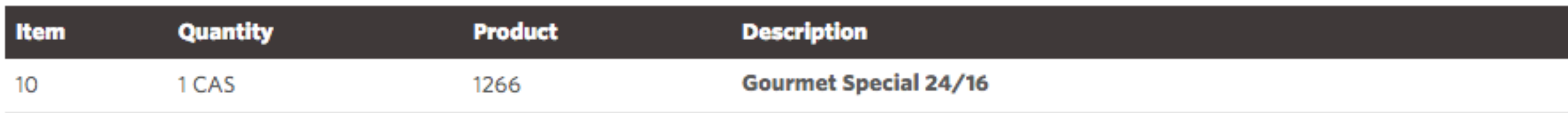

Close